# **claiming benefits through 6 Steps social security system ( e-Self Service )**

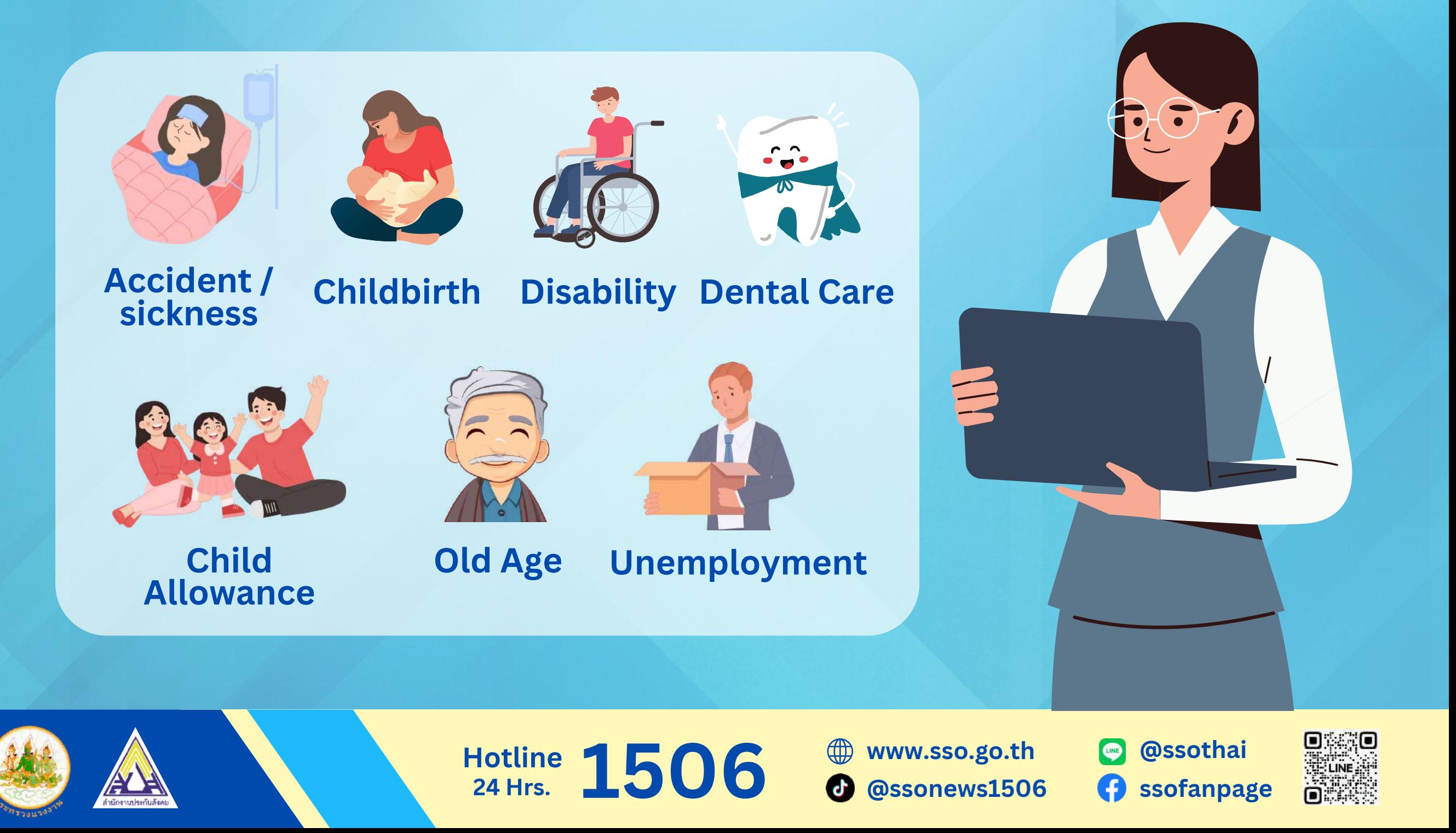

### **1 Open Social Security Office website: [www.sso.go.th](http://www.sso.go.th/)**

**24 Hrs.**

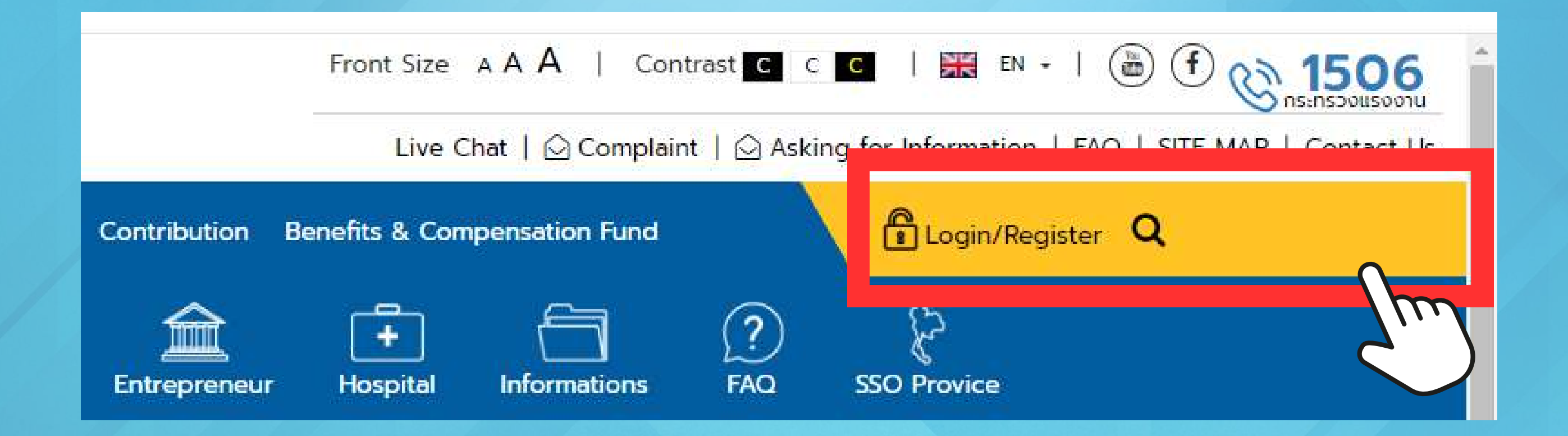

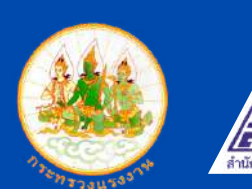

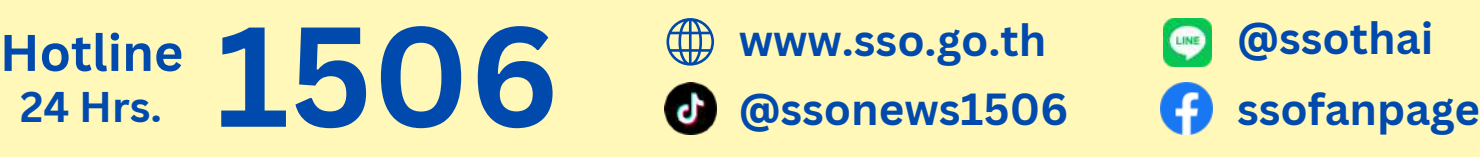

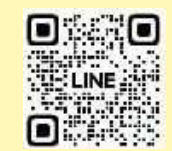

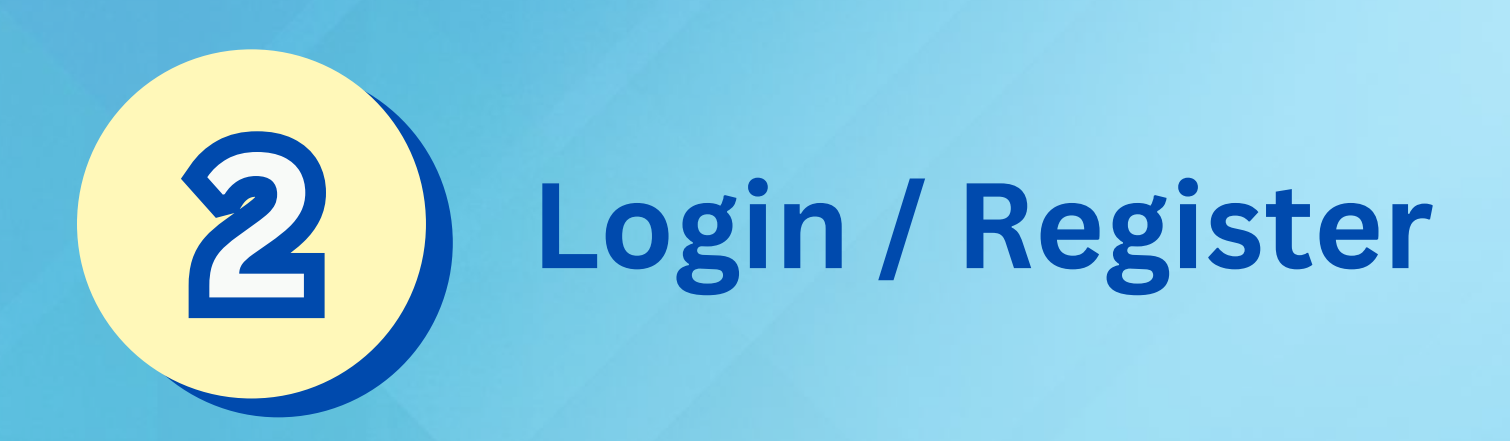

#### **£** Login

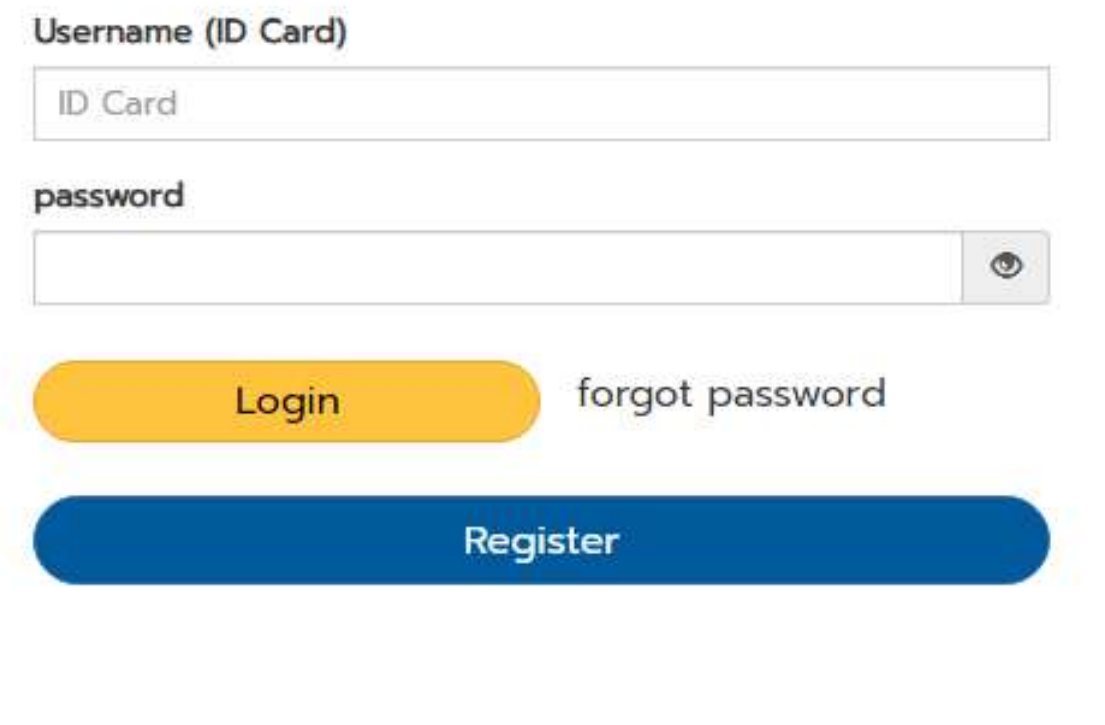

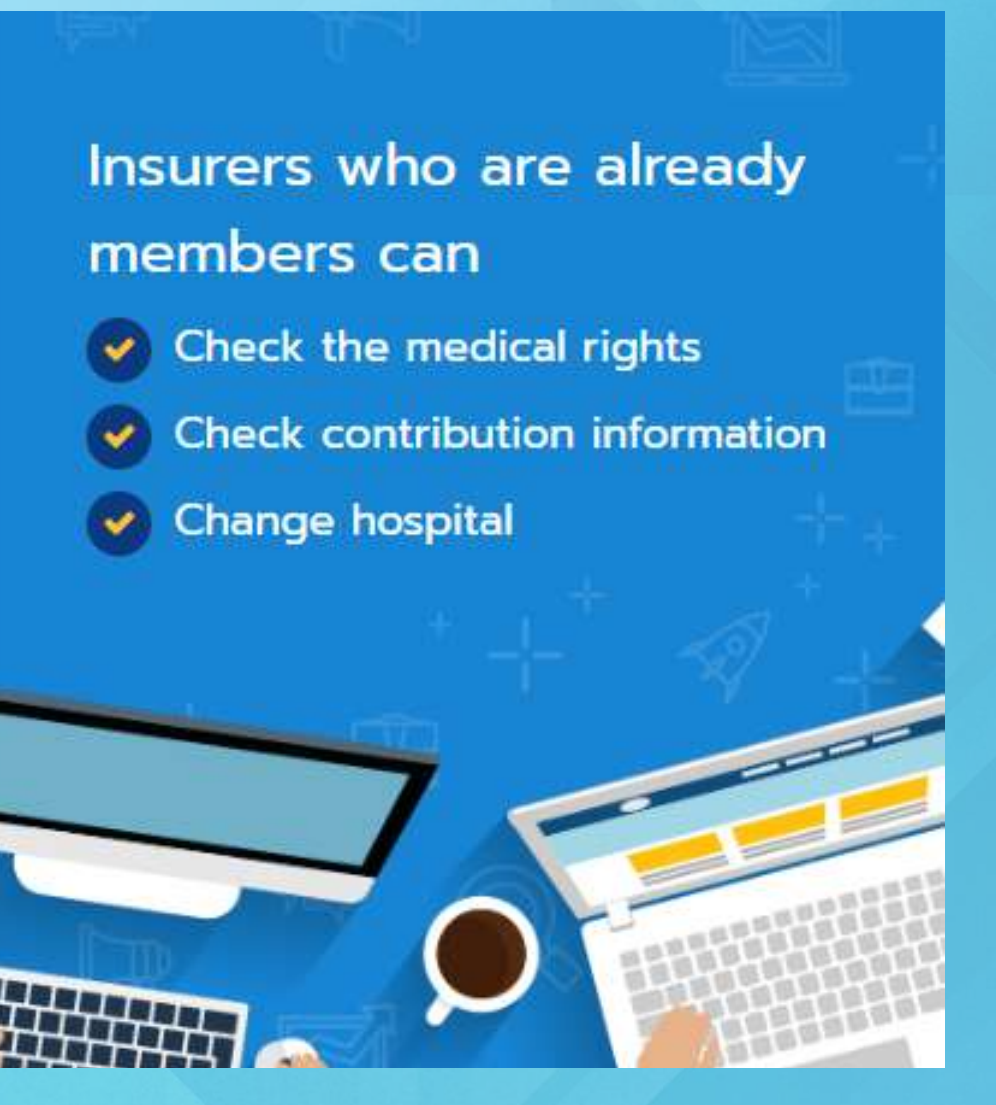

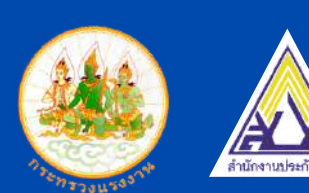

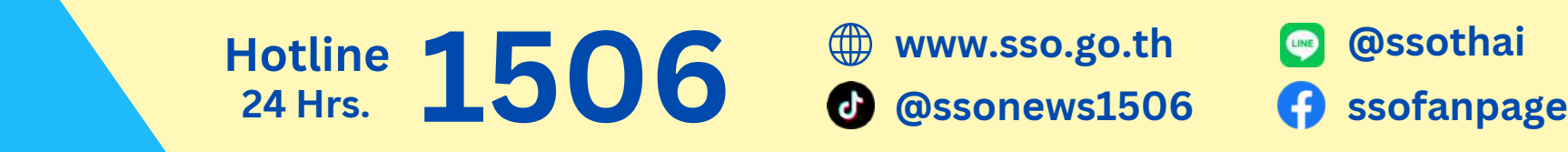

**www.sso.go.th @ssothai**

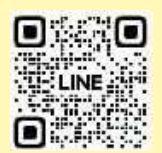

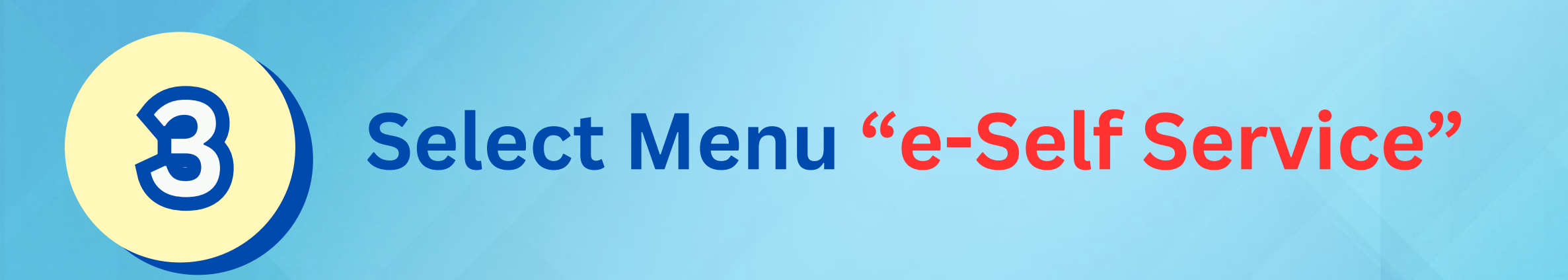

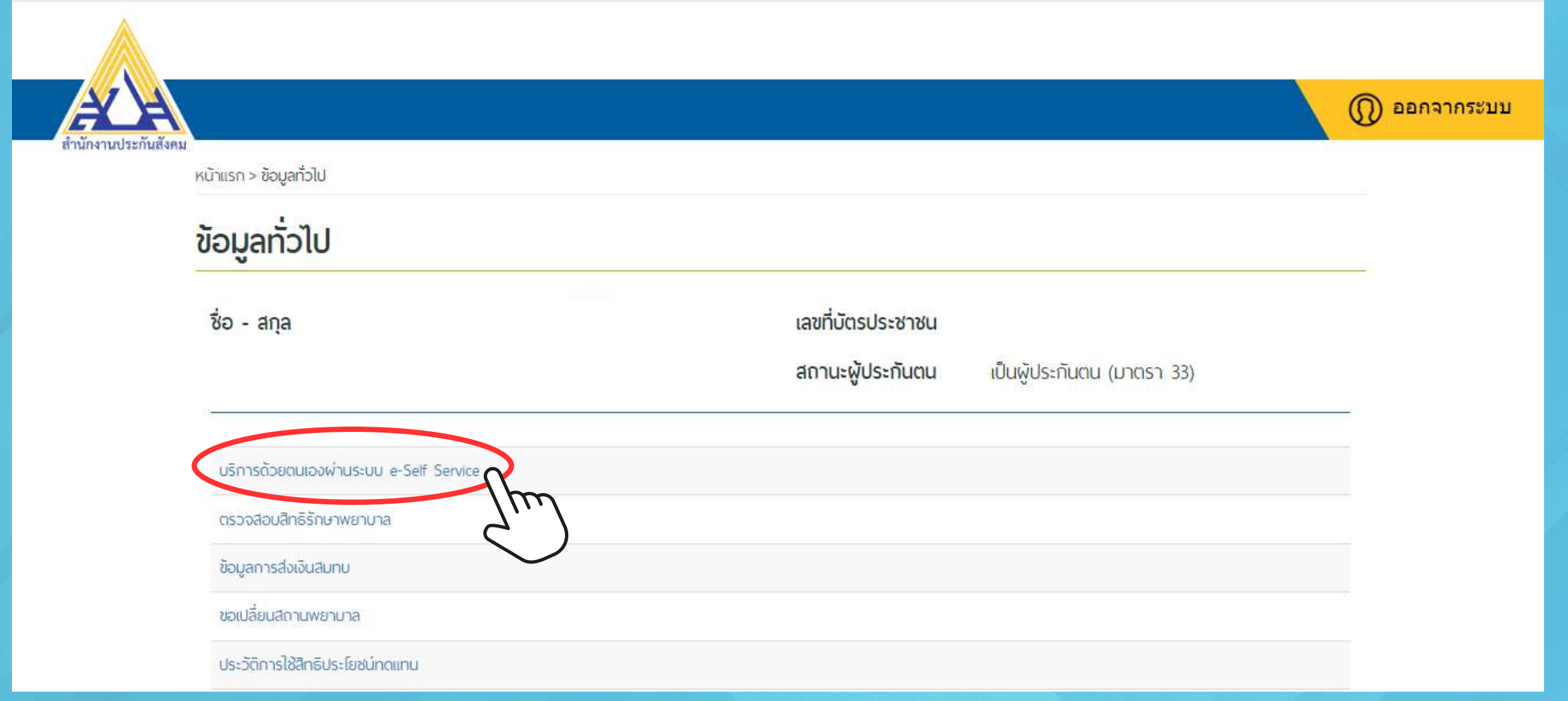

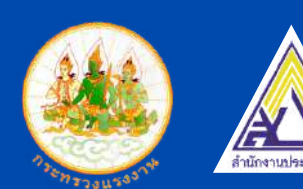

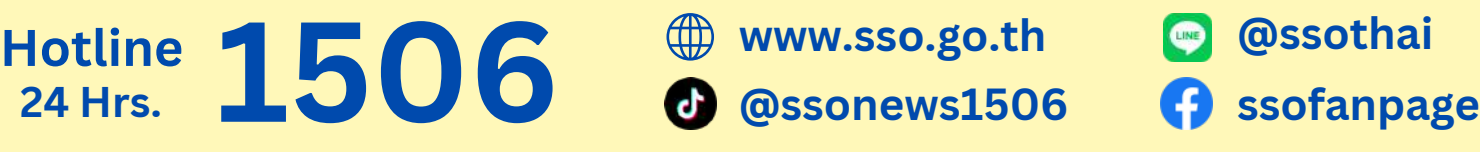

0 G O LINE.

**24 Hrs.**

## **Select menu "Apply for benefits from Social Security Fund"**

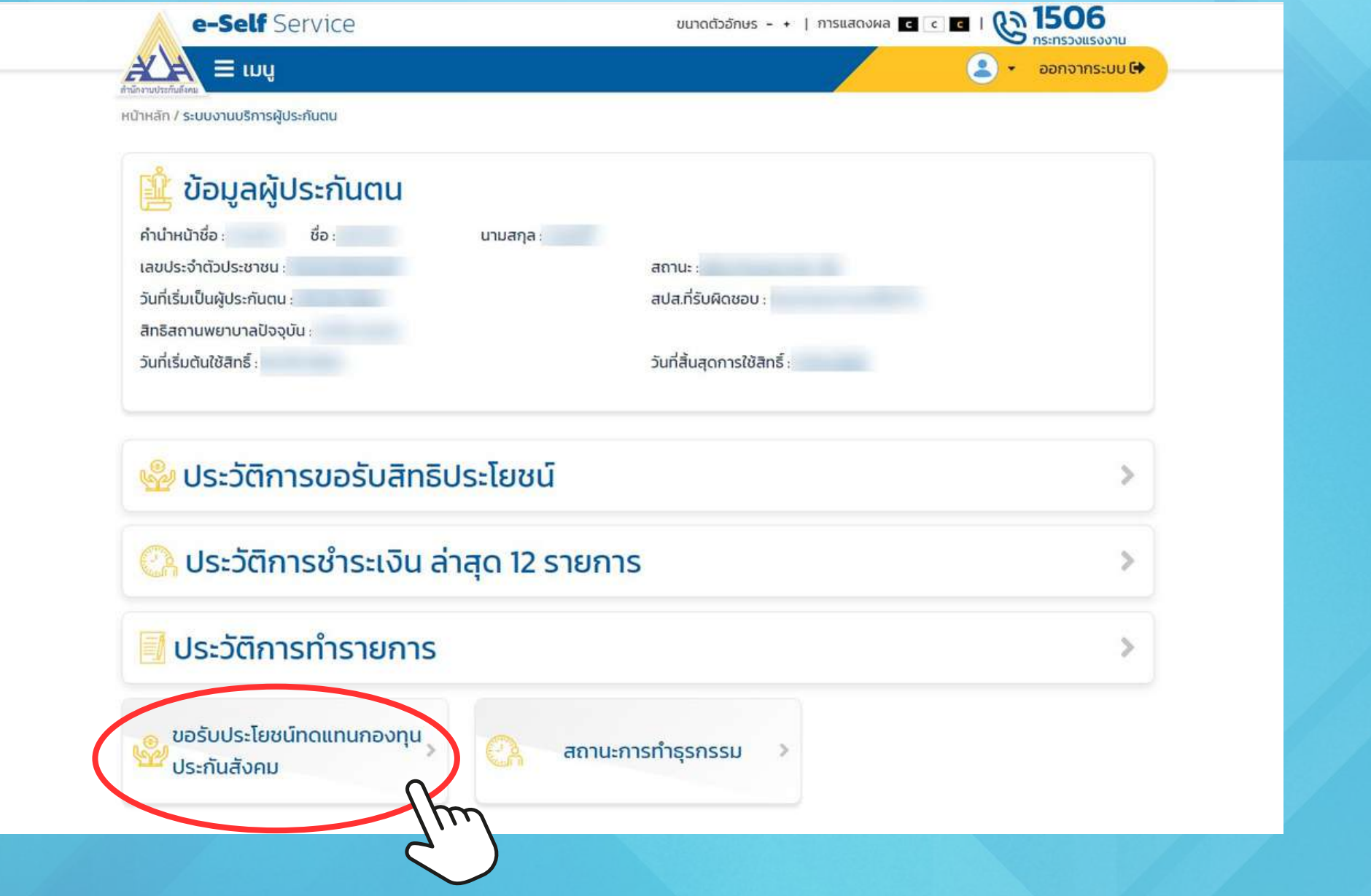

**24 Hrs.**

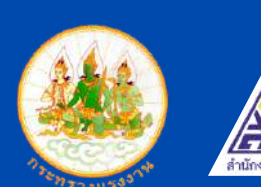

**4**

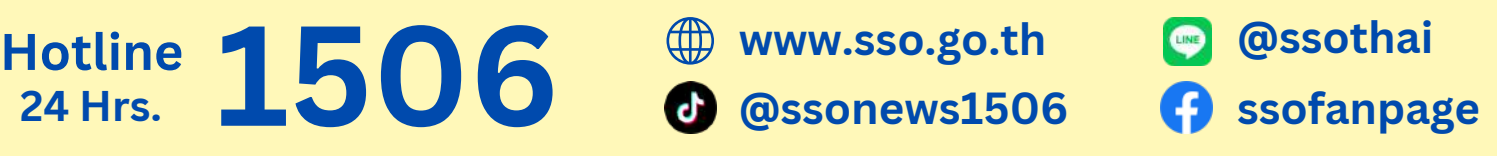

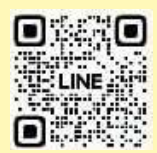

## **Select benefits from Social Security 5 Fund in the case where you have rights**

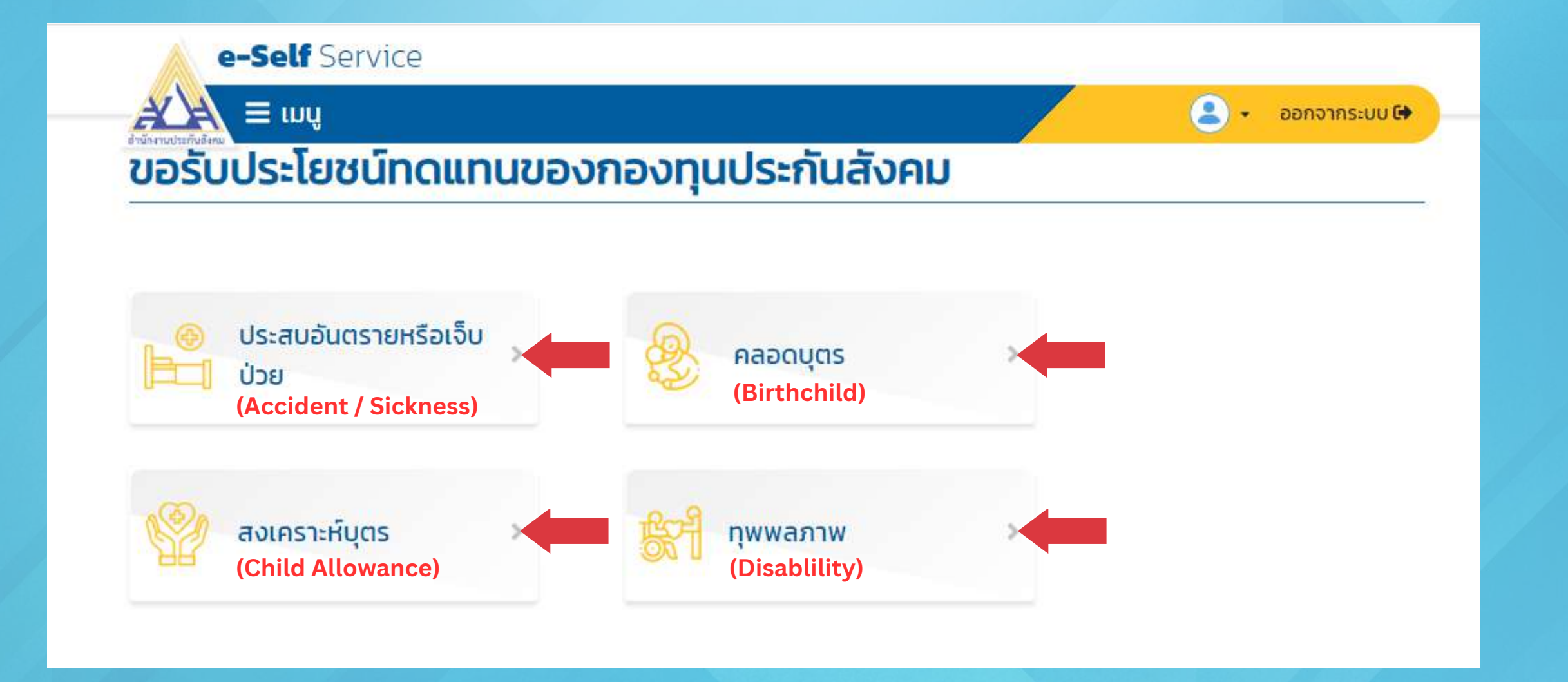

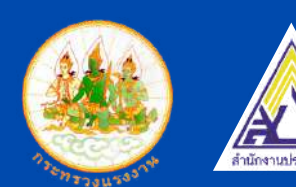

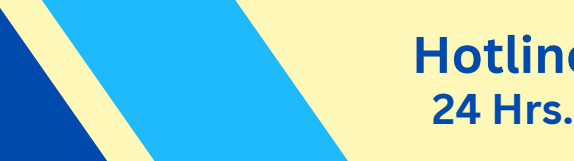

**1506 @ssonews1506 ssofanpage Hotline**

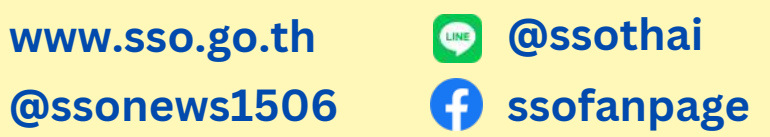

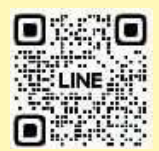

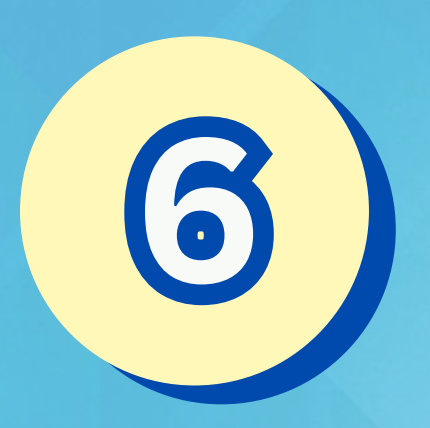

**Complete information and select Bangkok Social Security office Area 9 and upload documents according to the system**

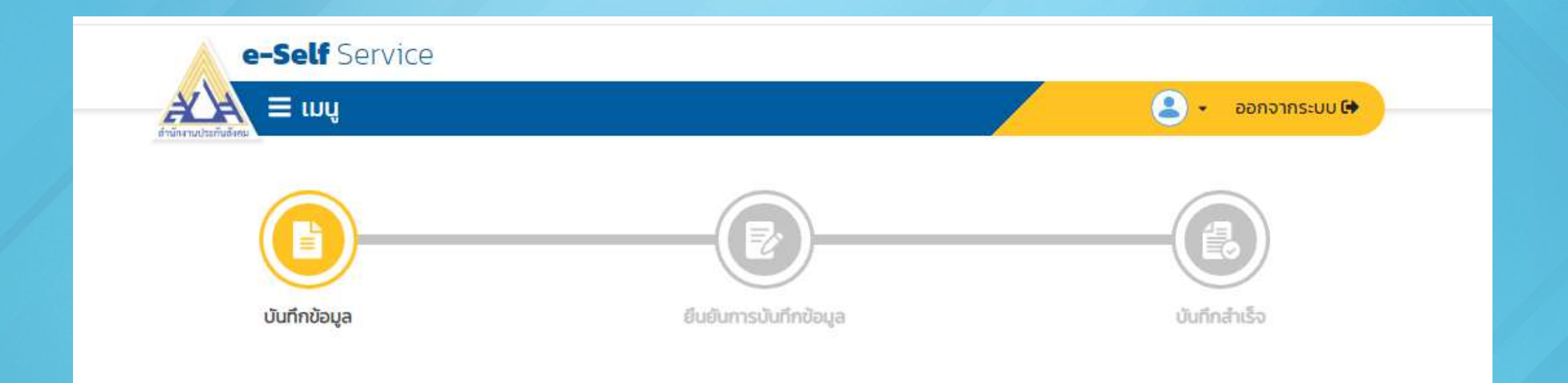

**\*This page of SSO website is in Thai language. For more information, you can contact Social Security Hotline 1506 (24 Hrs.)\***

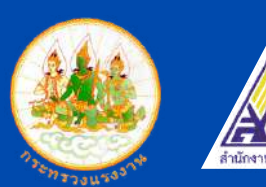

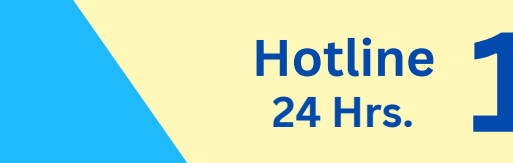

**www.sso.go.th @ssothai 1506 @ssonews1506 ssofanpage Hotline**

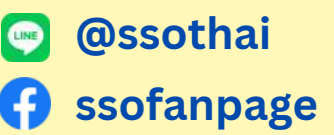

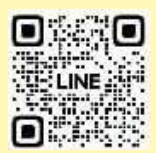